**1. Ctrl, Shift, Esc 를 동시에 눌러주세요. 작업관리자 페이지를 확인하실 수 있습니다.**

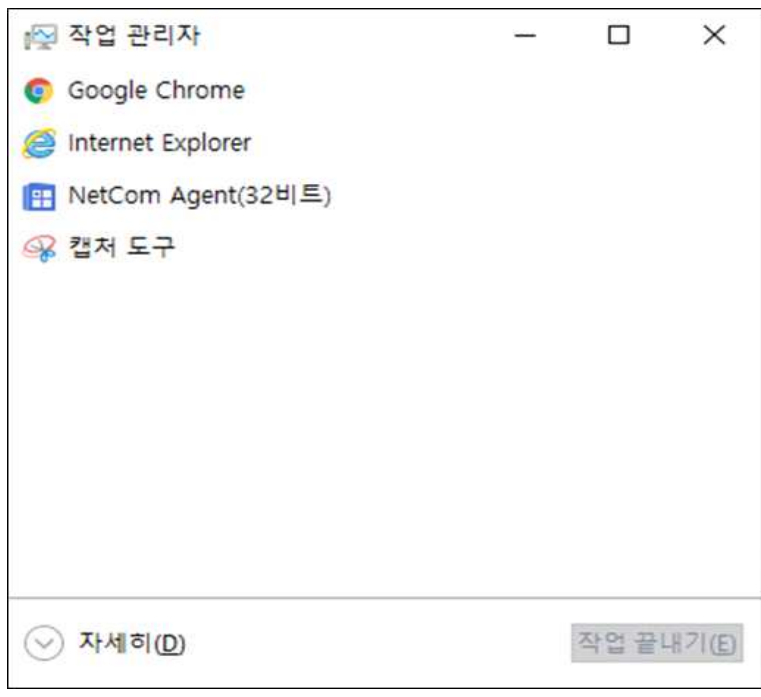

**2. '자세히'를 눌러주세요.**

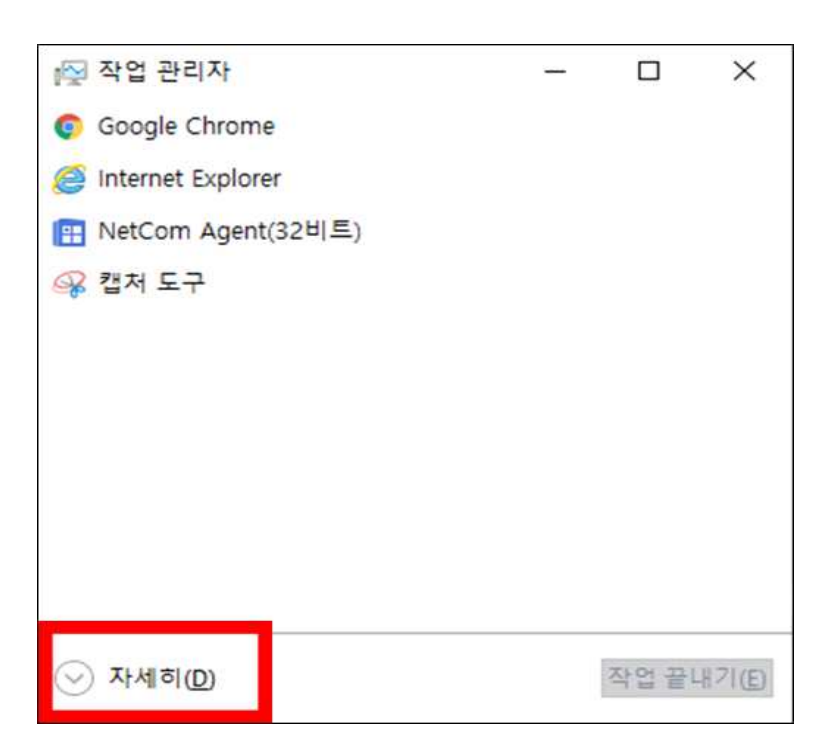

**3. '성능' 탭을 눌러주세요.**

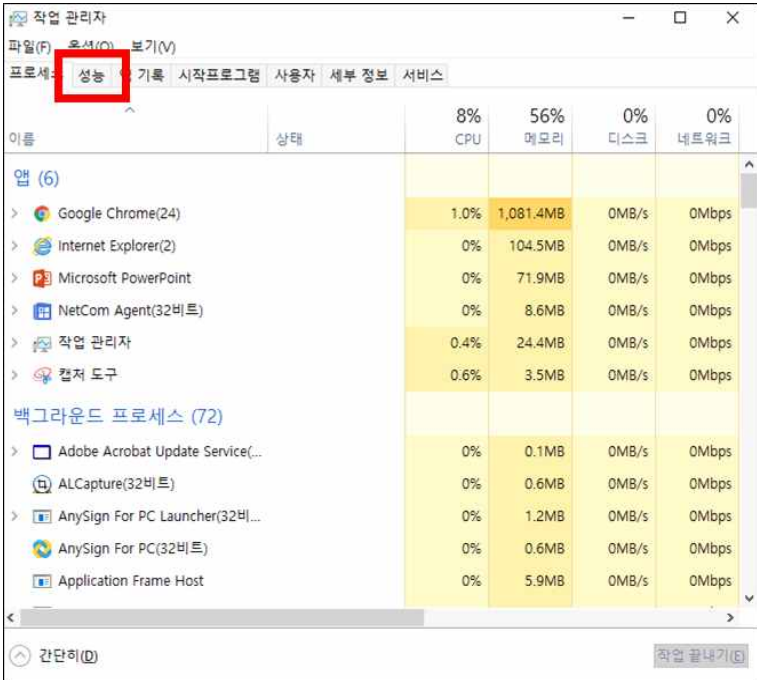

**4. CPU, 메모리 상태, 이더넷 점유율을 확인하실 수 있습니다.**

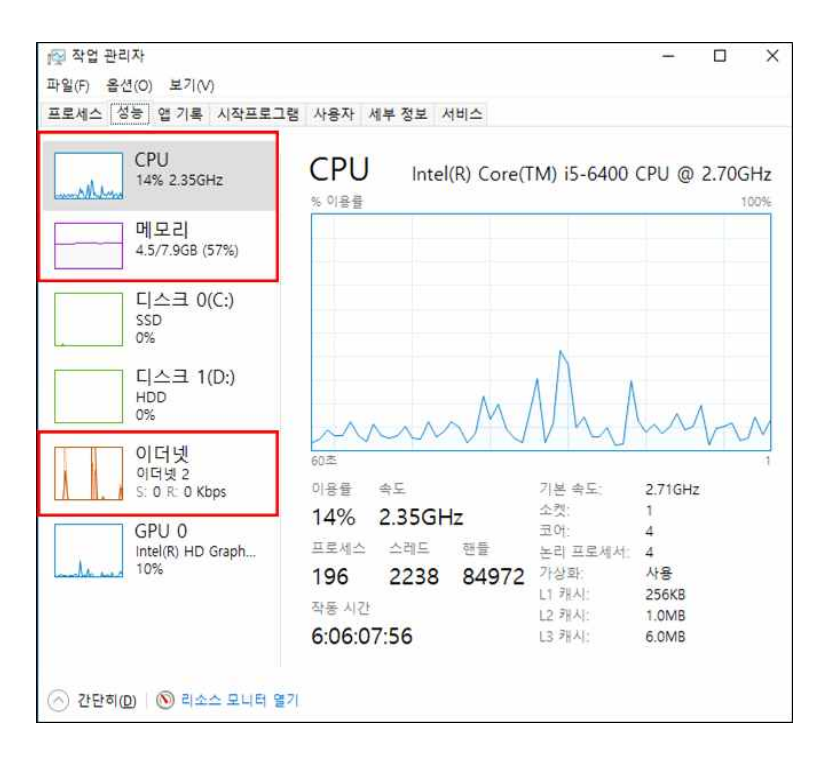